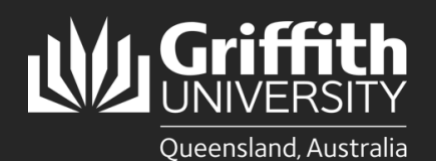

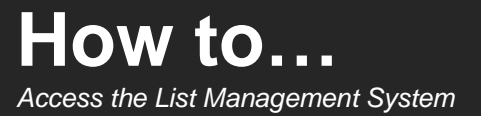

## **Introduction**

The List Management System (LMS) is an application which can be used to create specialised lists of people (staff or students) for the purpose of communication and access control.

There are four possible methods for populating a list with people (members):

- adding individuals i.e. one person at a time
- mass population based on attributes e.g. all staff from a particular campus or organisational unit
- inclusion of organisational groups (groups created from HR data)
- file upload (list of sNumbers)

Users may also request to become a member of a specialised list.

A list created in the LMS can be sent to and used by other applications. These applications are known as target systems and include:

- Staff email system (O365)
- Lotus Notes (Broadcast Email System)
- Active Directory (Staff)
- Active Directory (Student)
- Signon Tree

Multiple target systems can be selected for each list if required.

## **Step 1: Access the List Management System**

If you do not have an existing LMS account[, request one](https://intranet.secure.griffith.edu.au/computing/list-management/new-account-request)  [here.](https://intranet.secure.griffith.edu.au/computing/list-management/new-account-request) Once your account has been created, [login to the](https://app.secure.griffith.edu.au/list-management/)  **[LMS](https://app.secure.griffith.edu.au/list-management/)** using your Griffith credentials.

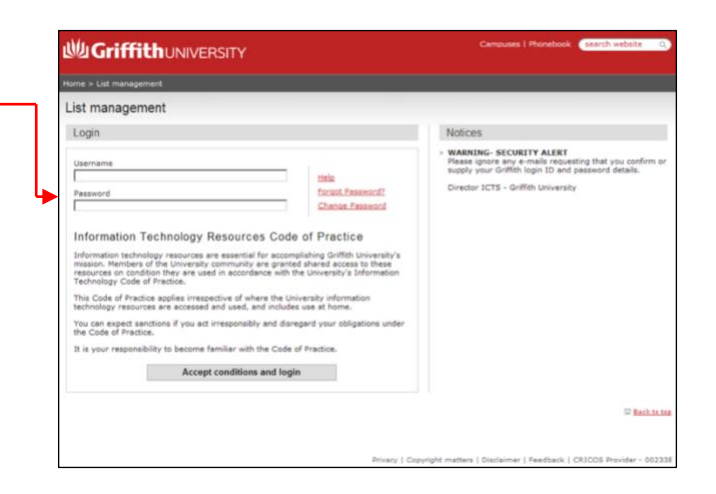

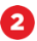

The dashboard will appear. This is the main LMS page where you can access your lists. -

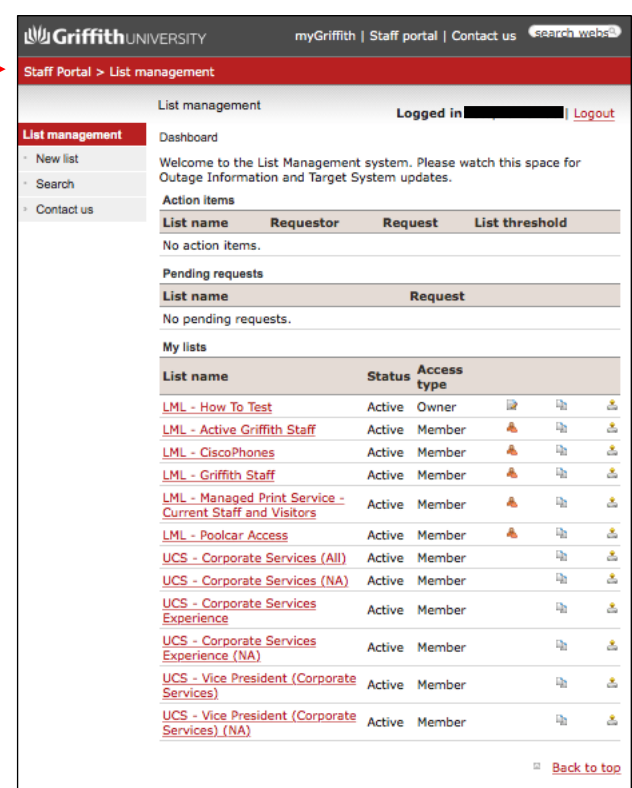

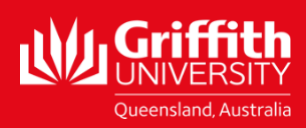